1. Log in to NEPTUN and choose  $\rightarrow$  STUDIES  $\rightarrow$  CURRICULUM

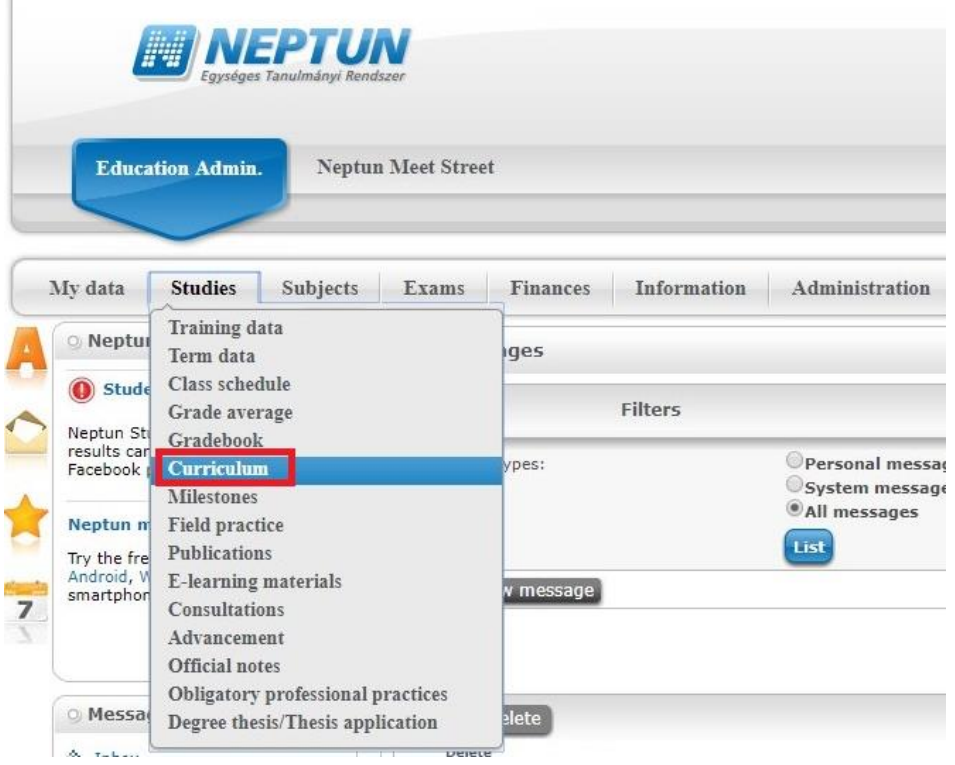

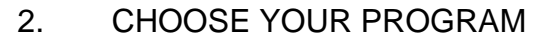

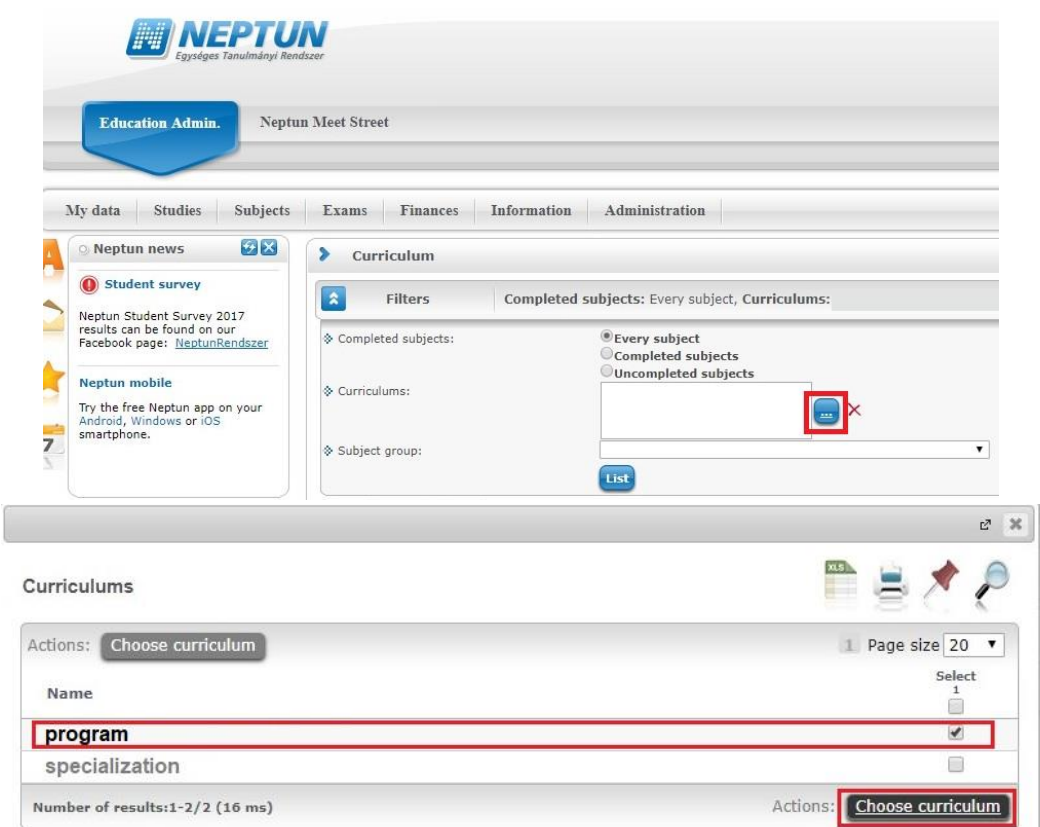

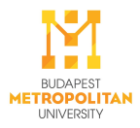

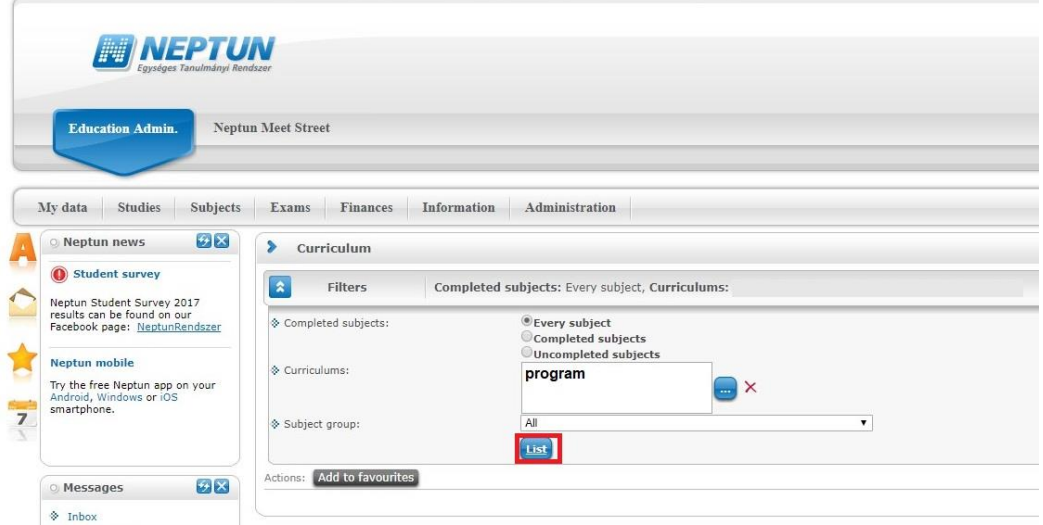

#### 4. CHOOSE 'KÖTELEZŐ TÁRGYAK' → 'SZAKMAI GYAKORLAT' or INTERNSHIP **Bay**

Subject list of the chosen curriculum:

f. Name Credit Reco nded term Subject group code Subject group name Subject type Resul  $\Box$ MK-KOTT-2769551 Kötelező tárgyak Not provided Credit Subject group code Subject group name Subject type Result No. of registrations Code: Name Recommended term Curriculum MK-INP-EUINT-2769551  $\overline{a}$ EU integrációs ismeretek - Introduction to EU integration Not provided MK-INP-LOGI-2769551<br>MK-INP-MARKAL-2769551 Logisztika - Logistics<br>Marketing alapok - Principles of Marketing Not provided<br>Not provided  $\begin{array}{c} \square \\ \square \end{array}$ Szakdolgozati konzultáció<br>Mikroökonómia **Not provided**<br>Not provided MK-SZDK-2769551  $\begin{array}{c} \square \\ \square \end{array}$ BN-MIKOKO-06 Kontrolling<br>Informatika I.<br>Informatika II. Not provided<br>Not provided<br>Not provided BN-KONTHO-03 000 BN-INFOR1-03<br>BN-INFOR2-02 BN-30GALA-03 Jogi alapismeretek<br>Human Resources Management Not provided<br>Not provided  $\frac{\Box}{\Box}$ BN-HUREMA-04 Not provided<br>Not provided<br>Not provided MK-APT-2769551 ALAPTÁRGYAK 0000000 BN-GAZMA2-06 .<br>Gazdasági matematika II. BN-GAZJOG-03 Gazdasági jog (Gt.) Not provided BN-GAZMA1-06<br>BN-EGYFET-02 Gazdasági jog (uc.)<br>Gazdasági matematika I.<br>Együttműködést fejlesztő tréning<br>Társadalomtörténet Not provided<br>Not provided BN-TARTOR-03 Not provided<br>Not provided BN-SZMVT1-06 .<br>Számvitel I. Szakmai gyakorlat Not provided 88888 BN-STATKA-06<br>BN-DELMTE-04 Not provided<br>Not provided Döntéselmélet és módszertan (ERP rendszerek) BN-BEVEBU-03 Bevezetés az e-businessbe Not provided<br>Not provided BN-PT1PEA-03 .<br>Pénzügytan I. (Pénzügyi alapok) Projektmenedzsment<br>Szabadon választható tárgyak BN-PRJMNT-04 Not provided MK-SZVT-2769551 Not pro

### 5. SUBMIT REQUEST

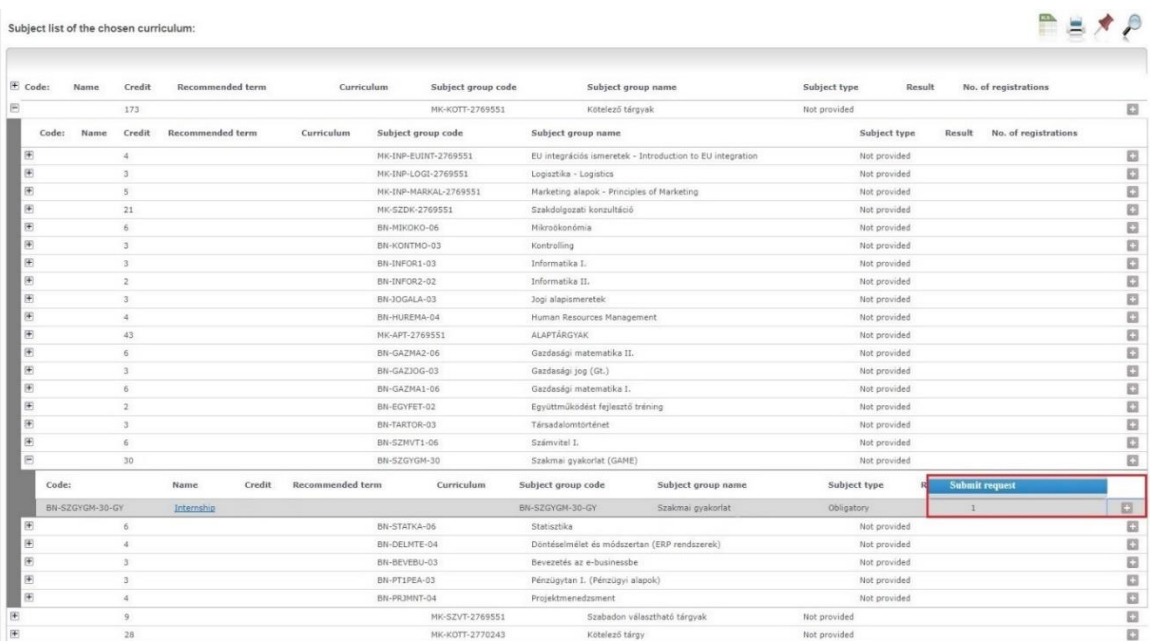

# 3. LIST THE CURRICULUM

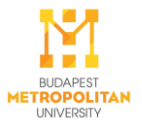

### 6. SELECT 'INTERNAL INTERNSHIP CERTIFICATE' REQUEST

### 7. FILL OUT THE REQUEST AND attach the scanned version of:

## o **the Internal Internship Certificate**

In case your request is accepted, the CareerCentre closes your internship by recording your grade at the end of the semester

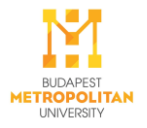